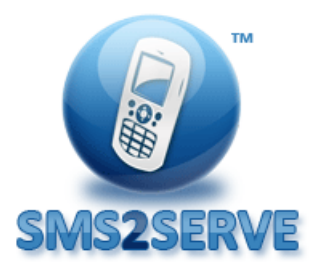

EDISON Software Development Centre

# SMPP-gateway software manual

SMS2Serve Router Component

[http://www.sms2serve.com](http://www.sms2serve.com/)

EDISON 01.10.2010

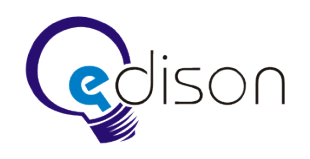

# **Table of Contents**

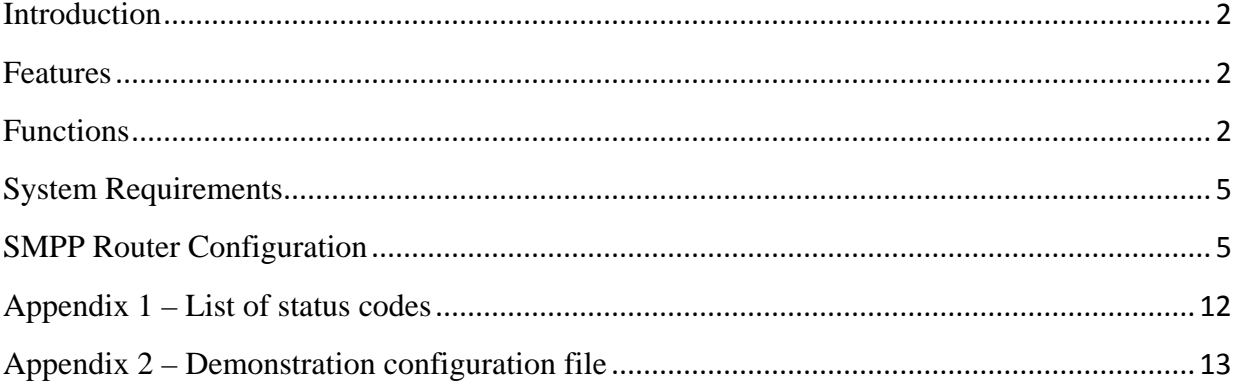

# **Introduction**

<span id="page-1-0"></span>SMS2Serve Router – is a reliable high-performance SMS-router that is easy to set up. Its great performance makes it possible to overcome many of the difficulties that occur within the working process. For instance, the presence of damaged network components, network attacks, restarts following power failures and extremely high user traffic. The gateway is based on SMPP v3.4 protocol (Issue 1.2, 11/12/1999).

This manual provides introductory information on system features and configuration.

## <span id="page-1-1"></span>**Features**

Our reliable tried and tested telecommunications platform provides the following features:

- 1. Compatibility with different types of OS: Windows, Linux, Solaris and MacOS
- 2. SMPP, XML, HTTP, SMTP protocol support
- 3. Available platforms Java, .NET
- 4. Message routing
- 5. Separate message queue for each connector
- 6. Convenient VSME-module development
- 7. High system performance designed to enable the processing of 30 sms messages per second

# **Functions**

<span id="page-1-2"></span>The main function of the gateway is to "virtualize" the connection to the Short Message Servicing Centre (SMSC) and to support the several virtual SMS-services (VSME) that work with it.

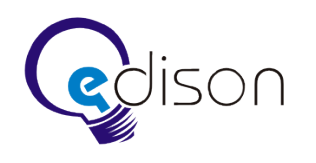

Main components:

- 1. SMSC queue module
- 2. Routing module
- 3. VSME queue module
- 4. Configuration
- 5. Database

A schematic model of the gateway is shown in this diagram:

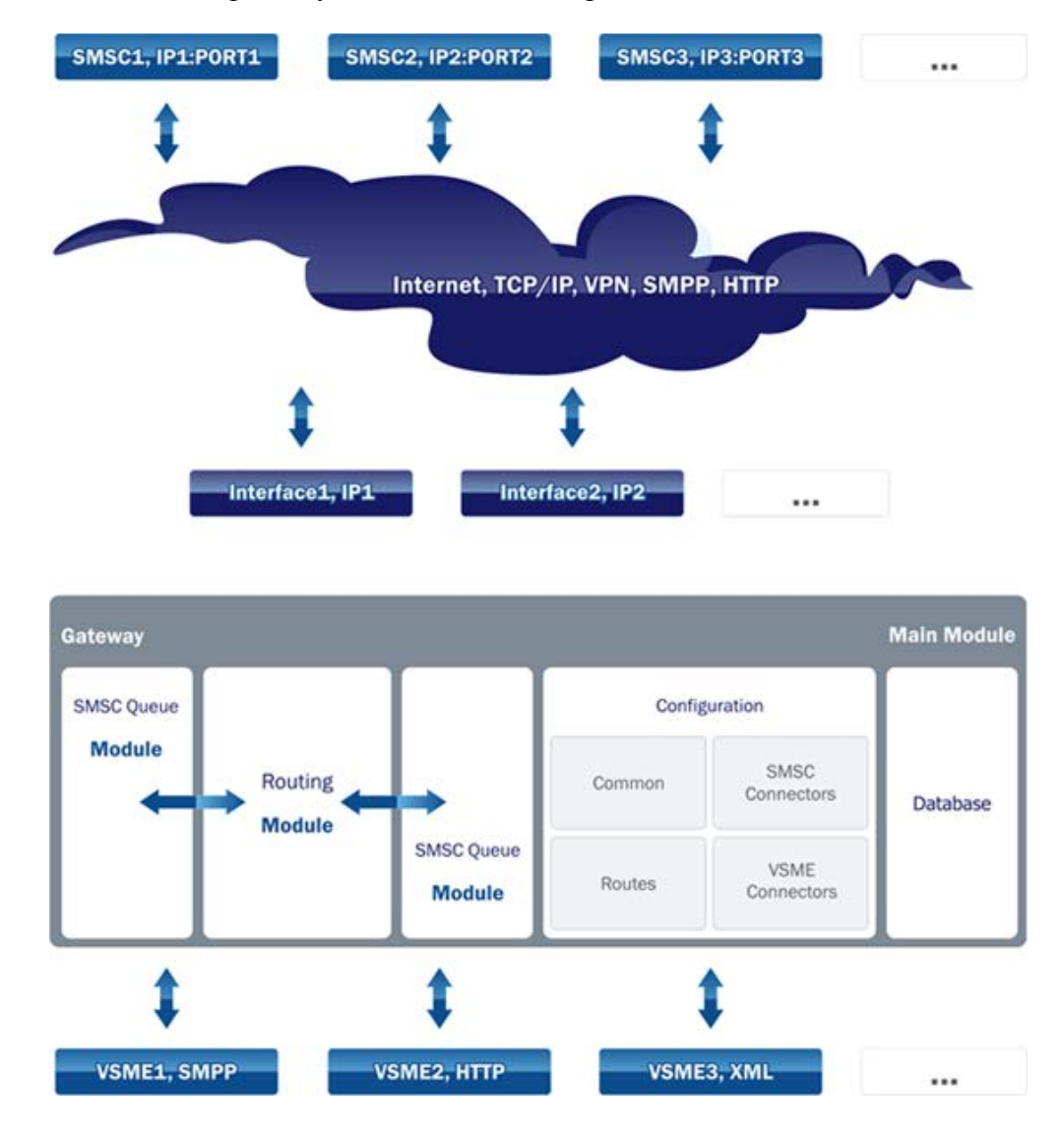

#### **SMSC queue module**

The gateway establishes a connection with the SMSC using various IP addresses. One primary IP address is selected with the others acting as backups. If there is a loss of connection on the main interface, a new connection is established via the backup interfaces. The connection status can be checked using the

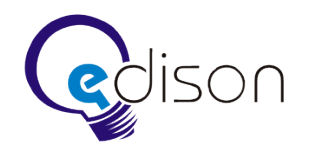

ENQUIRE\_LINK command that is sent to all SMSCs. There are different types of SMSC connectors for different SMSCs. There is also a timer for every SMSC connection.

Supported modes include - transmitter, transceiver, receiver, synchronous and non-synchronous modes (for every SMSC).

The SMSC queue module only transfers messages to the routing module if they are related to SMS transfer.

#### **Routing module**

The routing module provides routing and bidirectional message transmission between the SMSC and VSME. Path selection is based on route configuration data analysis.

Routing rules for the text contained in messages allow for the following templates:

- (\*) random quantity of any symbols
- $(?)$  any symbol
- $(?)$  any number
- $($ ?a) any letter

The rules are outlined in the form of conditions and are similar to those of program firewalls. If a transmission route is not specified, an appropriate line will be allocated (this may be configured in setting).

#### **VSME queue module**

The connection between the VSME and the gateway is provided through the TCP/IP. The connection between the VSME and the gateway is verified using connection data (login and password). If the connection is lost, the system will reestablish it without informing the VSME. All incoming messages received at the time the VSME connection was lost are saved to the database and are sent to the VSME immediately after the connection is reestablished.

#### **Database**

MySQL and MS SQL are used as a database. Delayed messages are stored in a certain table within the database.

#### **Statistics**

The gateway supports the gathering of statistics on incoming and outgoing SMS messages within the database. The table of statistics includes the following fields:

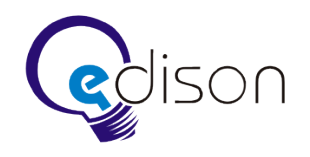

Datetime – date and time the message was sent

Direction – input or output

Fconnector – name, incoming connector index

Tconnector – name, outgoing connector index

Addr – address to which the message is sent, or the one that sent the message

Abonent – subscriber's phone number

Message – text of the message

#### **Log**

The system log records events and data relating to them, including: event time, module, event type and detailed information on it. There are several logging regimes - from fatal error logging to test mode. While using test mode the system records all possible events.

#### **System Requirements**

<span id="page-4-0"></span>Work using the Linux operating system on the server (one processor Intel 2 GHz, 256 Mb RAM). It is possible to work with several processors and system tweaks on the Sun Solaris platform.

## **SMPP Router Configuration**

<span id="page-4-1"></span>Various SMPP Router settings may be adjusted in the configuration file: smpp\_router\_debug.conf. This file is a text document that includes a list of settings and their values, in the following format:

Parameter = value

If there are several values, they are divided by the symbol ";" (without quotation marks). In order to transfer a new value to a new line, the symbol "\" (without quotation marks) must be used at the end of the previous line. The list of values must end with the symbol ";" (without quotation marks).

Example:

Parameter = value1; value2;\

value3;

For the sake of convenience, the contents of the configuration file are divided into the following sections:

- 1. Program control settings
- 2. Logging module settings

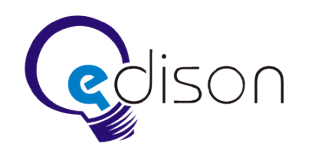

- 3. Database connection settings
- 4. Report module settings
- 5. SMSC connectors default settings
- 6. VSME connectors default settings
- 7. SMSC connector settings (this section is described for every connector)
- 8. VSME connector settings (this section is described for every connector)

Below is a detailed description of each parameter and its value by section.

#### **Program control settings:**

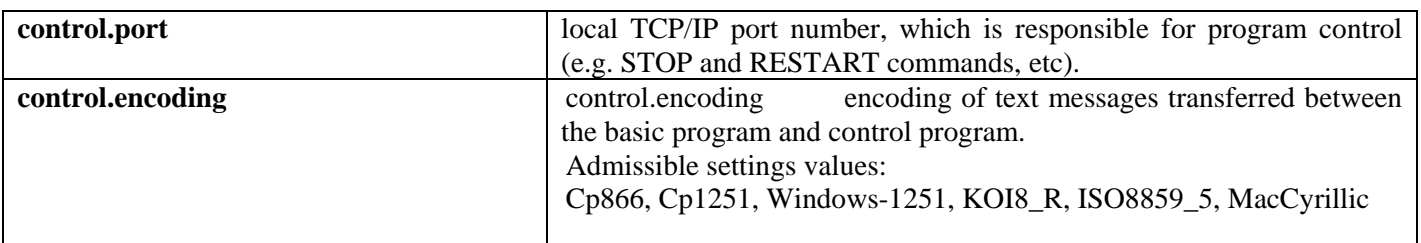

## **Logging module settings**

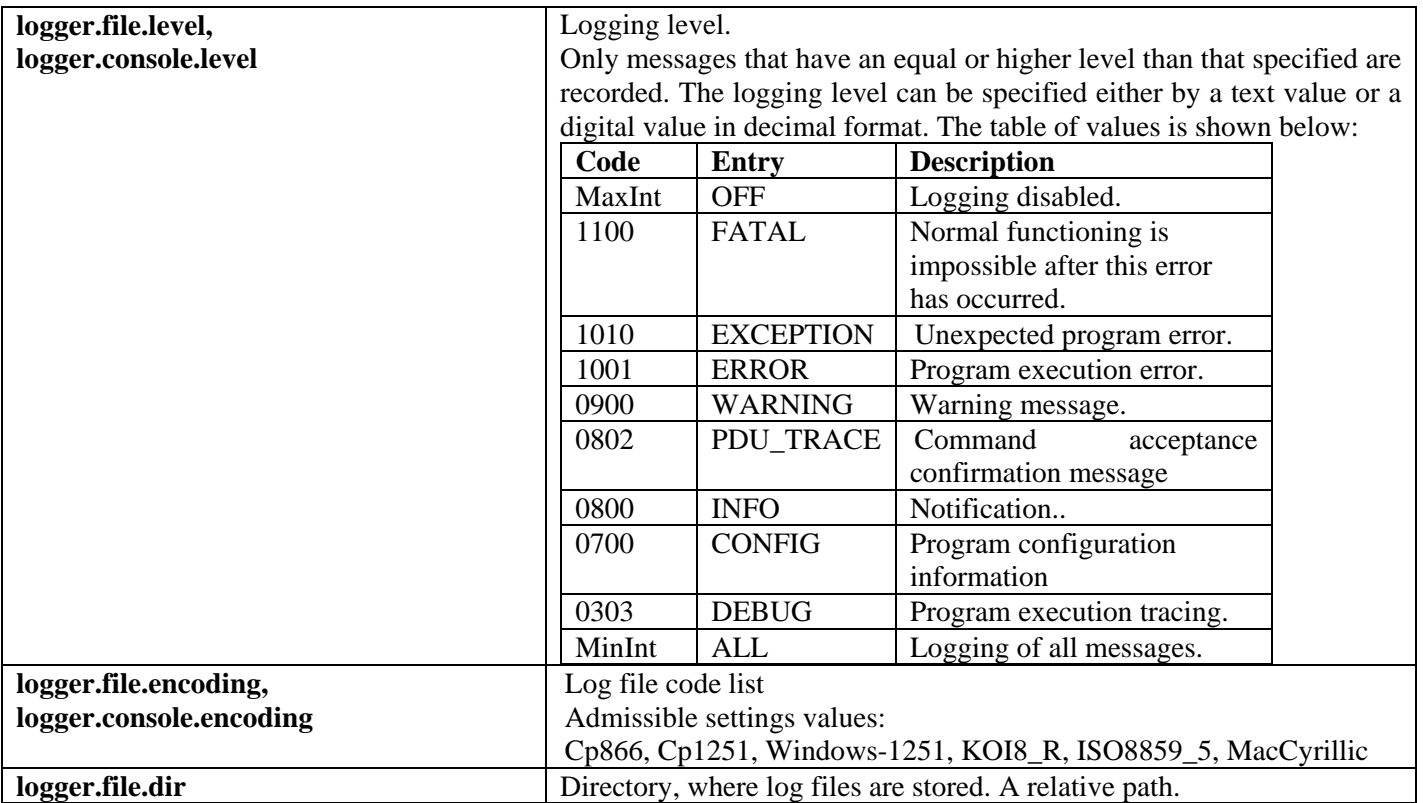

#### **Database connection settings**

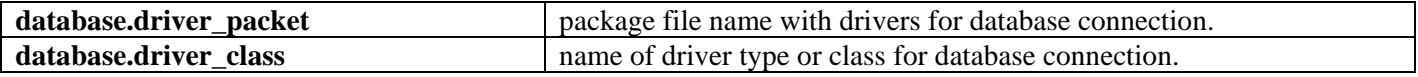

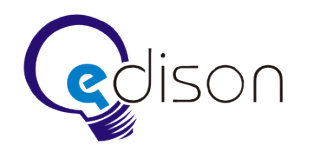

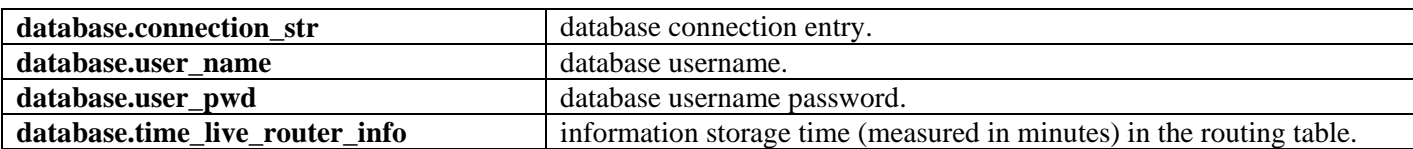

# **Report module settings**

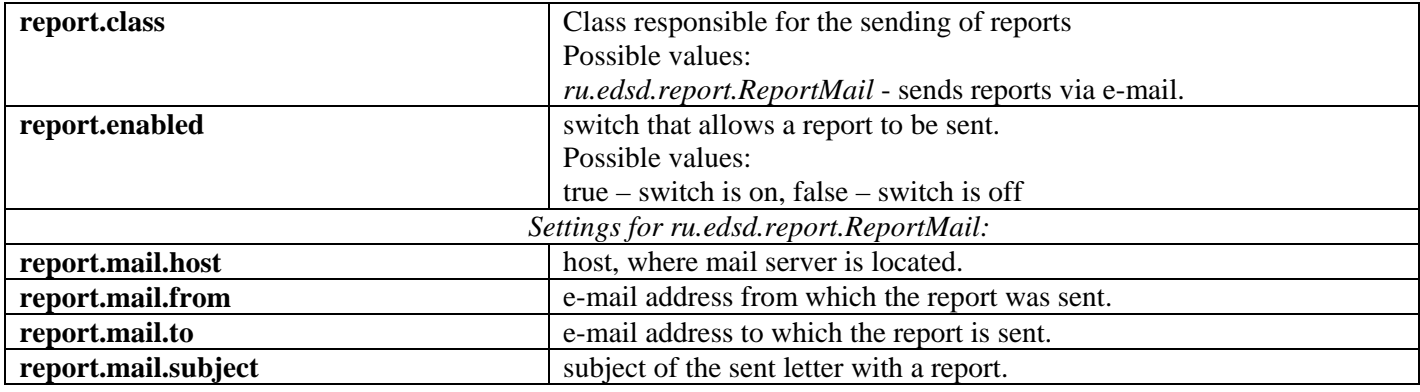

# **SMSC connectors default settings**

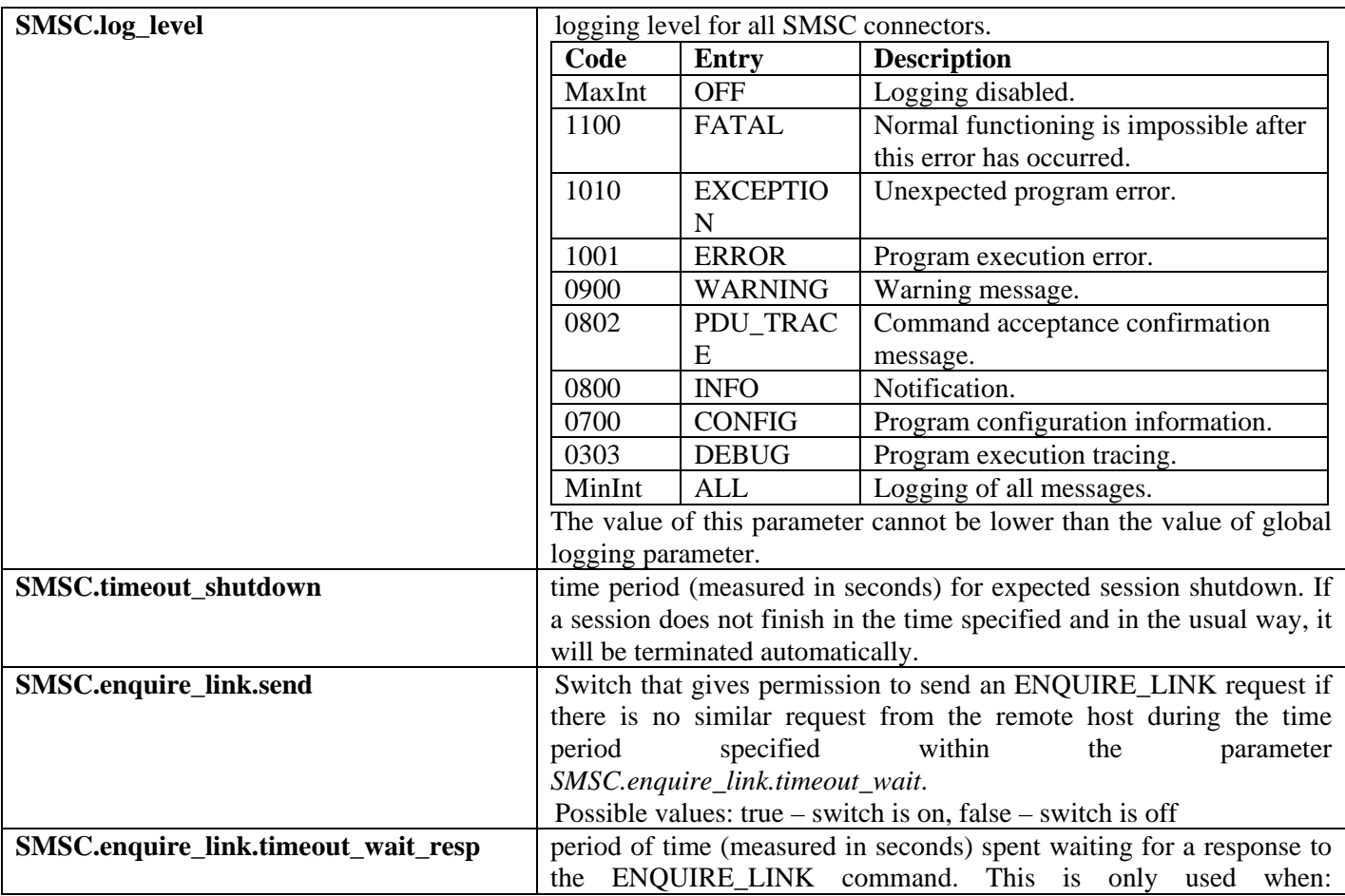

![](_page_7_Picture_0.jpeg)

![](_page_7_Picture_235.jpeg)

![](_page_8_Picture_0.jpeg)

![](_page_8_Picture_256.jpeg)

# **VSME connectors default settings**

![](_page_8_Picture_257.jpeg)

**EDISON.** Software Development Centre [http://www.edsd.com](http://www.edsd.com/)

![](_page_9_Picture_1.jpeg)

![](_page_9_Picture_210.jpeg)

# **SMSC connector settings (this section is described for every connector)**

It is possible to set any value for parameters from the SMSC default section. However, the default value for this given connector will be cancelled.

![](_page_9_Picture_211.jpeg)

![](_page_10_Picture_0.jpeg)

![](_page_10_Picture_248.jpeg)

# **Секция параметров для коннектора VSME (данная секция описывается для каждого коннектора**

![](_page_10_Picture_249.jpeg)

![](_page_11_Picture_0.jpeg)

# **Appendix 1 – List of status codes**

<span id="page-11-0"></span>![](_page_11_Picture_248.jpeg)

![](_page_12_Picture_0.jpeg)

![](_page_12_Picture_121.jpeg)

## <span id="page-12-0"></span>**Appendix 2 – Demonstration configuration file**

########################################################################

![](_page_12_Picture_122.jpeg)

![](_page_12_Picture_123.jpeg)

database.driver\_class = com.mysql.jdbc.Driver

database.connection\_str

jdbc:mysql://127.0.0.1/smpp\_router?useUnicode=true&characterEncoding=Cp1251

![](_page_12_Picture_124.jpeg)

 $database.user\_pwd = 123$ 

database.time\_live\_router\_info =  $60$ 

########################################################################

 $report.enabled = false$ 

 $report.mainloop =$ 

- report.mail.from =
- $report.mainloop =$

![](_page_13_Picture_0.jpeg)

 $report.mainloop = SMPProuter ALERT$ ########################################################################  $SMSC.log$  level  $= ALL$  $SMSC.timeout shutdown = 10$  $SMSC.$ enquire  $link.$ send  $=$  true SMSC.enquire link.timeout wait  $= 60$ SMSC.enquire link.timeout wait resp =  $3$  $SMSC. protocol.timeout_error_net = 60$  $SMSC. protocol.timeout\_stop\_send = 30$ SMSC.protocol.timeout\_wait\_unbind\_resp = 5  $SMSC.protocol. status\_stop\_send$  = ESME\_RMSGQFUL; ESME\_RTHROTTLED;  $SMSC$ .connect.reconnect  $=$  true  $SMSC. connect.timeout error report =  $1800$$  $SMSC.connect. try\_count = 2$  $SMSC.connect.try\_delay = 30$  $SMSC$ .connect.time\_out = 20  $SMSC.connect.timeout\_wait\_bind =  $10$$ SMSC.connect.from host = localhost;  $SMSC.route. status not route = ESME<sub>ROK</sub>$  $SMSC.route.text\_sms not_route = Cannot define VSME$  $SMSC.route. status not connect = ESME. ROK$  $SMSC$ .route.text\_sms\_not\_connect = No connect VSME SMSC.route.status\_not\_connect\_database = ESME\_RSYSERR

########################################################################

 $VSME.log$  level  $= ALL$ 

![](_page_14_Picture_0.jpeg)

![](_page_14_Picture_108.jpeg)

![](_page_14_Picture_109.jpeg)

![](_page_14_Picture_110.jpeg)

 $VSME.connect.time_out = 60$ 

 $VSME. connect.timeout\_wait\_bind =  $10$$ 

VSME.connect.accept\_host = localhost;

VSME.route.status\_not\_route = ESME\_RINVDSTADR

VSME.route.status\_not\_connect = ESME\_RTHROTTLED

VSME.route.status\_not\_connect\_database = ESME\_RSYSERR

########################################################################

![](_page_14_Picture_111.jpeg)

![](_page_15_Picture_0.jpeg)

![](_page_15_Picture_95.jpeg)

![](_page_16_Picture_0.jpeg)

**SMS2Serve** [http://www.sms2serve.com](http://www.sms2serve.com/)

########################################################################